# **Contents**

- 1 Troubleshooting IVR
- 2 Overview
- 3 Configuration Guidelines
	- ♦ 3.1 Transit VSANs
	- ♦ 3.2 Border Switches
- 4 Limitations and Restrictions
- 5 Initial Troubleshooting Checklist
	- ♦ 5.1 Verifying IVR Configuration Using Fabric Manager
	- ♦ 5.2 Verifying IVR Configuration Using the CLI
	- ♦ 5.3 IVR Enhancements by Cisco SAN-OS Release
- 6 IVR Issues
	- ♦ 6.1 IVR Licensing Issues
	- ♦ 6.2 Cannot Enable IVR
	- ♦ 6.3 IVR Network Address Translation Fails
	- ♦ 6.4 IVR Zone Set Activation Fails
	- ♦ 6.5 Border Switch Fails
	- ♦ 6.6 Traffic Does Not Traverse IVR Path
	- ♦ 6.7 Link Isolated
	- ♦ 6.8 Persistent FC ID for IVR Failed
	- ♦ 6.9 LUN Configuration Failure in IVR Zoning
	- ♦ 6.10 Host Does Not Have Write Access to Storage
	- ♦ 6.11 Locked IVR CFS Session
	- ♦ 6.12 CFS Merge Failed
- 7 Troubleshooting the IVR Wizard
	- 7.1 Warning: Not All Switches are IVR NAT Capable or are ♦ Unmanageable
	- 7.2 Error: The Following Switches Do Not Have Unique Domain IDs
	- ♦ 7.3 Error: Pending Action/ Pending Commits
	- ♦ 7.4 Error: Fabric Is Changing. Please Retry the Request Later

# **Troubleshooting IVR**

This chapter describes how to troubleshoot and resolve inter-VSAN routing (IVR) configuration issues in the Cisco MDS 9000 Family of multilayer directors and fabric switches. It includes the following sections:

- Overview
- Limitations and Restrictions
- Initial Troubleshooting Checklist
- IVR Issues
- Troubleshooting the IVR Wizard

# **Overview**

IVR allows resources to be shared across VSANs without compromising other VSAN benefits. Troubleshooting IVR involves checking the configuration of domain IDs, VSANs, border switches, and zone sets. Configuration problems with IVR can prevent devices from communicating properly.

Prior to Cisco MDS SAN-OS Release 2.1(1a), IVR required unique domain IDs for all switches in the fabric. As of Cisco MDS SAN-OS Release 2.1(1a), you can enable IVR Network Address Translation (NAT) to allow non-unique domain IDs. This feature simplifies the deployment of IVR in an existing fabric where non-unique domain IDs might be present.

[N](http://docwiki.cisco.com/wiki/File:NotePencil.gif)ote: By default, **IVR-NAT** is not enabled.

# **Configuration Guidelines**

This section provides guidelines for configuring components that can affect IVR, and includes the following topics:

- Transit VSANs
- Border Switches

### **Transit VSANs**

Follow these guidelines when configuring transit VSANs:

- In addition to defining the IVR zone membership, you can choose to specify a set of transit VSANs to provide connectivity between two edge VSANs:
	- If two edge VSANs in an IVR zone overlap, then a transit VSAN is not required (though not ♦ prohibited) to provide connectivity.
	- If two edge VSANs in an IVR zone do not overlap, you may need one or more transit ♦ VSANs to provide connectivity. Two edge VSANs in an IVR zone will not overlap if IVR is not enabled on a switch that is a member of both the source and destination edge VSANs.
- Traffic between the edge VSANs traverses only the shortest IVR path.
- Transit VSAN information is common to all IVR zones. Sometimes a transit VSAN can also be an edge VSAN in another IVR zone.

#### **Border Switches**

Always follow these guidelines when configuring border switches:

- Border switches require Cisco SAN-OS Release 1.3(1) or higher.
- A border switch must be a member of two or more VSANs.
- A border switch that facilities IVR communications must be IVR enabled.
- For redundant paths between active IVR zone members, IVR can (optionally) be enabled on additional border switches.
- The VSAN topology configuration must be updated before a border switch is added or removed.

# **Limitations and Restrictions**

The following limitations apply to IVR:

• IVR is not supported on the Cisco MDS 9124 Fabric Switch, the Cisco Fabric Switch for HP c-Class BladeSystem, and the Cisco Fabric Switch for IBM BladeCenter.

- OX ID-based load balancing of IVR traffic from IVR-enabled switches is not supported on Generation1 switching modules. OX-ID based load balancing of IVR traffic from a non-IVR MDS switch should work. Generation 2 switching modules support OX ID based load balancing of IVR traffic from IVR-enabled switches.
- You cannot configure IVR NAT and preferred Fibre Channel routes on Generation 1 module interfaces.
- You cannot run SANTap and IVR together. IVR and SANTap both perform straddling across VSANs and cannot be used together.

Table 13-1 describes the configuration limits for IVR. (See Appendix C, "Configuration Limits for Cisco MDS SAN-OS Release 3.x" for complete limitations to the IVR configuration based on the Cisco SAN-OS release.)

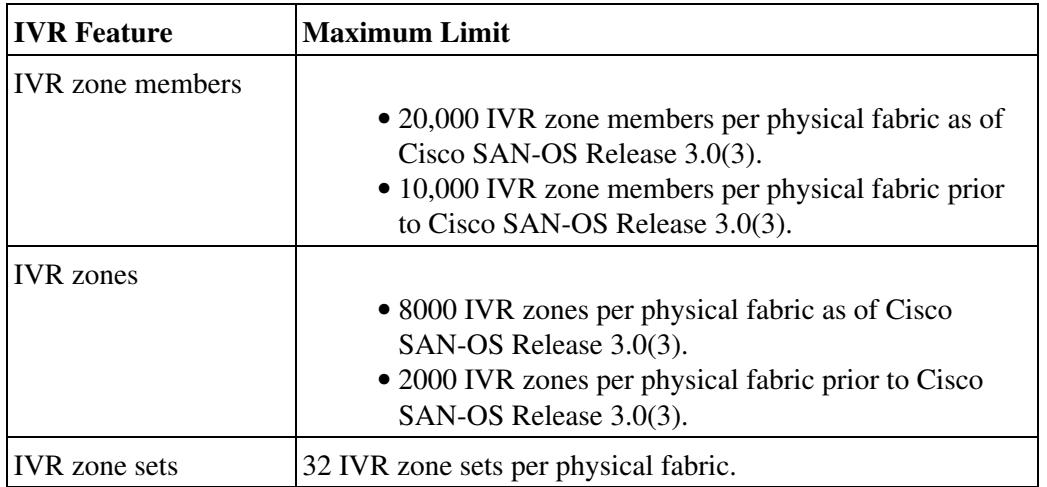

#### **Table 13-1 IVR Configuration Limits**

# **Initial Troubleshooting Checklist**

Begin troubleshooting IVR issues by checking the following issues:

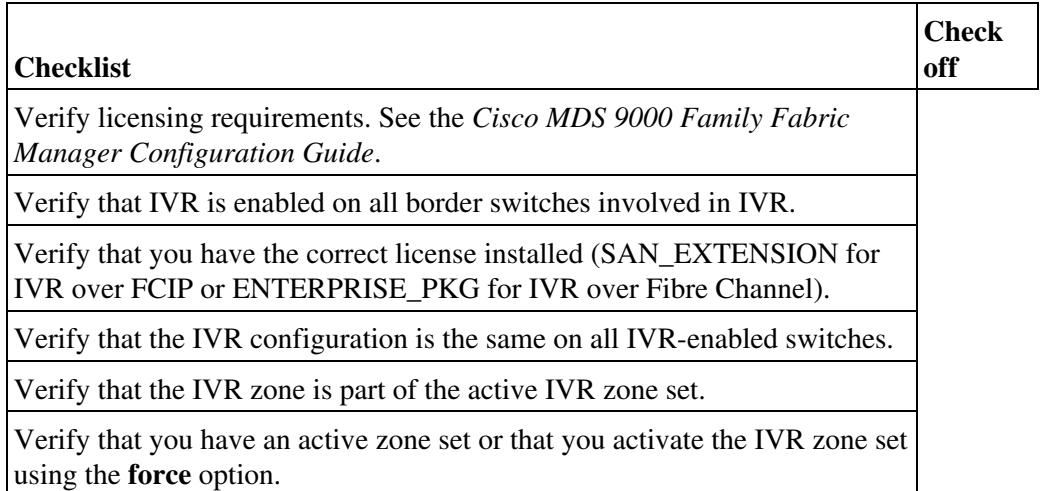

Verify that you have added IVR virtual domains to the allowed domain ID list if you have a Cisco SN5428 storage router or a Cisco MDS 9020 switch in your fabric.

If you change any FSPF link cost, ensure that the FSPF path cost (that is, the sum of the link costs on the path) of any IVR path is less than 30,000.

This section includes the following topics:

- Verifying IVR Configuration Using Fabric Manager
- Verifying IVR Configuration Using the CLI
- IVR Enhancements by Cisco SAN-OS Release

# **Verifying IVR Configuration Using Fabric Manager**

To verify your IVR configuration using Fabric Manager, follow these steps:

1. Choose **Fabric***xx* **> All VSANs > IVR** to verify your IVR configuration.

2. Click the **CFS** tab to verify that the Oper column is enabled and the Global column is enabled for CFS distribution. Check the LastResult column for the status of the last CFS action.

3. Click the **Action** tab to determine if auto topology and IVR NAT are enabled.

4. Click the **Local Topolog**y and **Active Topology** tabs to verify your IVR VSAN topology.

5. Choose **Fabric***xx* **> All VSANs > Domain Manager** to verify unique domain IDs if IVR NAT is not enabled.

6. Choose **Zone > IVR > Edit Local Full Zone Database** to verify your IVR zones and zone sets and to verify that you have activated your IVR zone set. The active IVR zone set name appears in bold.

# **Verifying IVR Configuration Using the CLI**

You can use several commands involving multiple configuration tasks to verify the IVR configuration.

**Table 13-1 CLI Commands for Verification of IVR**

| <b>CLI</b> Command        | <b>Description</b>                                                                                                    |
|---------------------------|----------------------------------------------------------------------------------------------------|
| show fcdomain domain-list | Verifies unique domain ID assignment. If a domain<br>overlap exists, edit and verify the allowed-domains<br>list or manually configure static, non-overlapping<br>domains for each participating switch and VSAN. |
| show interface brief      | Verifies if the ports are operational, VSAN<br>membership, and other configuration settings<br>covered previously.                                                                                                |
| show fcns database        | Verifies the name server registration for all devices<br>participating in the IVR.                                                                                                    |
| show zoneset active       |                                                                                                    |

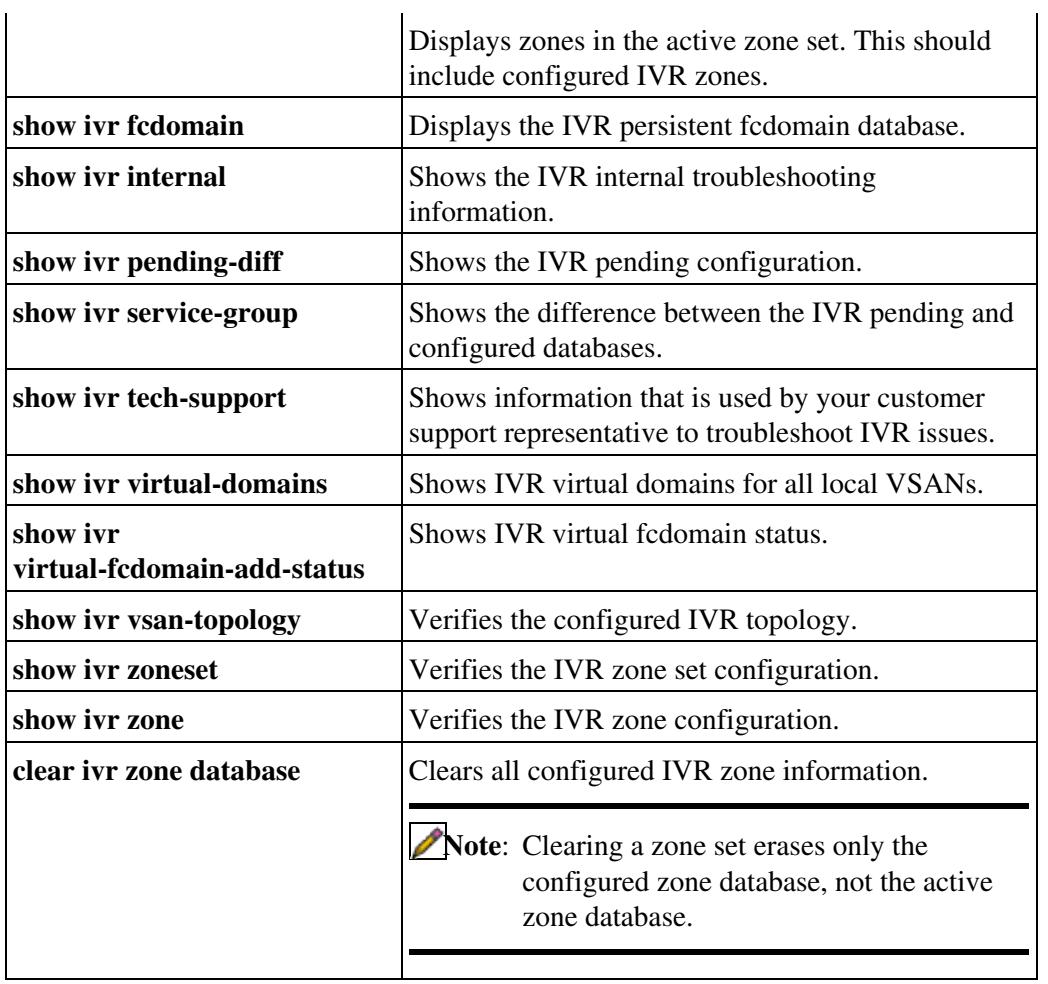

 $\mathcal{L}$ 

#### The following **show internal** commands can be useful for troubleshooting IVR issues:

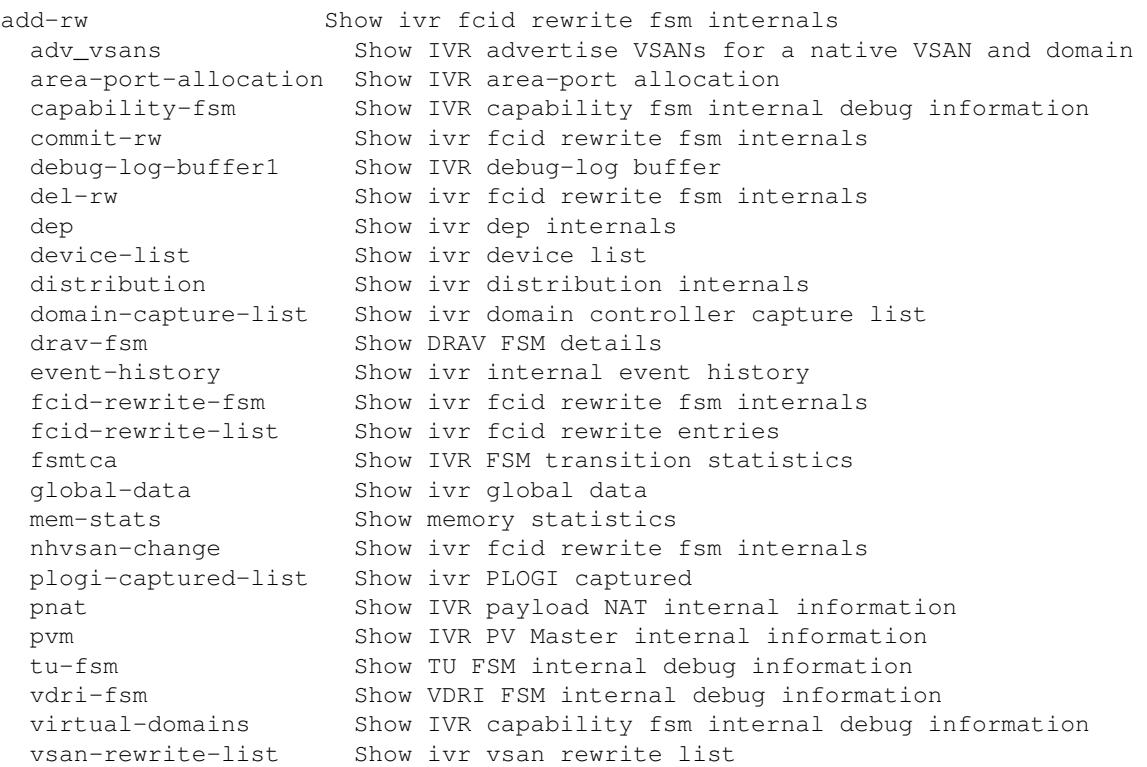

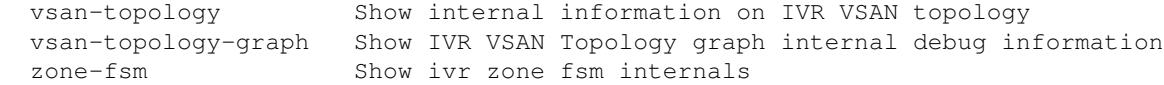

#### **IVR Enhancements by Cisco SAN-OS Release**

Table 13-2 lists the IVR enhancements by Cisco SAN-OS release.

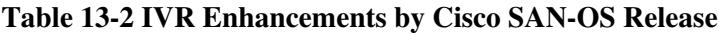

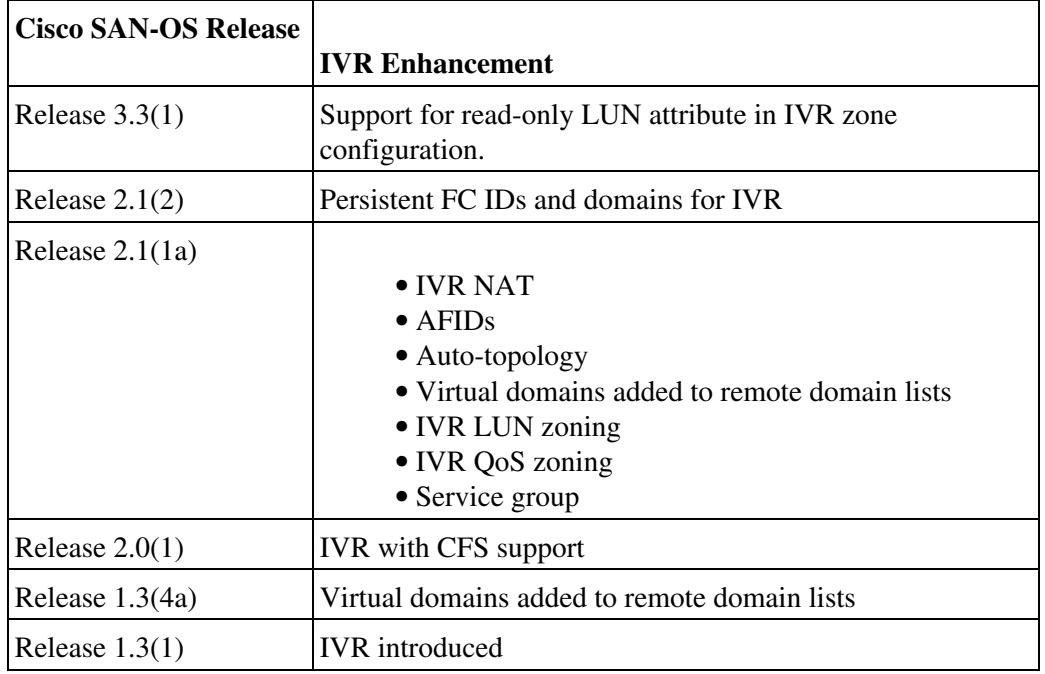

# **IVR Issues**

This section describes the problems associated with IVR. This section includes the following topics:

- IVR Licensing Issues
- Cannot Enable IVR
- IVR Network Address Translation Fails
- IVR Zone Set Activation Fails
- Border Switch Fails
- Traffic Does Not Traverse IVR Path
- Link Isolated
- Persistent FC ID for IVR Failed
- LUN Configuration Failure in IVR Zoning
- Host Does Not Have Write Access to Storage
- Locked IVR CFS Session
- CFS Merge Failed

#### **IVR Licensing Issues**

To use IVR, you must obtain the correct licenses for the IVR features you are using and install those licenses on every IVR-enabled switch in your fabric. Table 13-3 shows which license to purchase based on the IVR feature you are using and the module or chassis you have enabled IVR on.

IVR Enhancements by Cisco SAN-OS Release 6

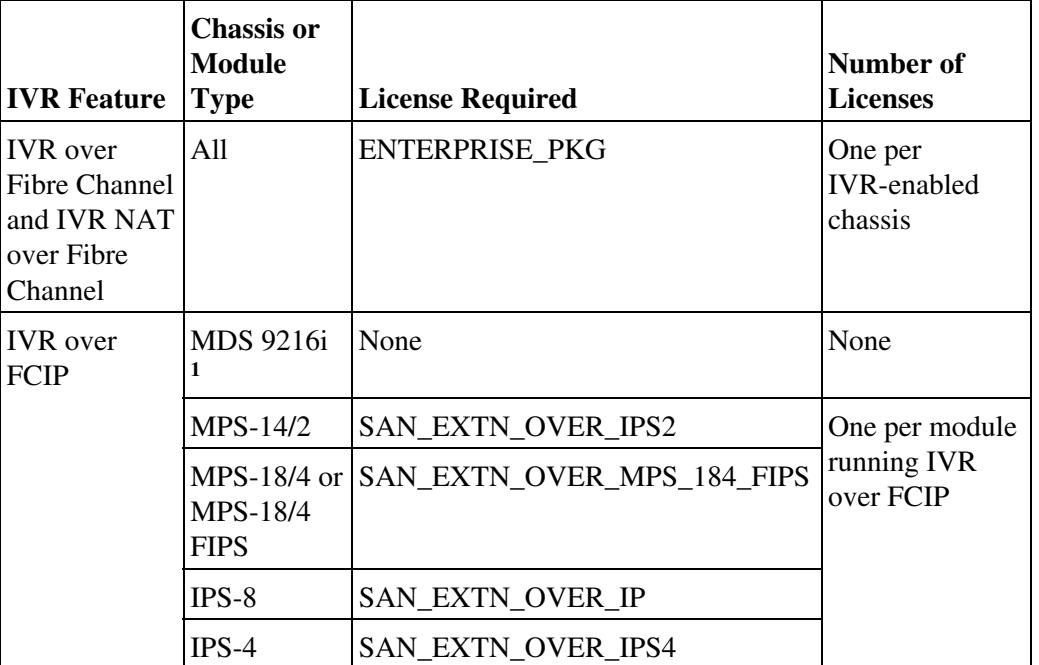

#### **Table 13-3 License Requirements for IVR**

**1** Cisco MDS 9216i enables the SAN\_EXTENSION features without a license for the two Gigabit Ethernet ports on the integrated supervisor card.

**[N](http://docwiki.cisco.com/wiki/File:NotePencil.gif)ote:** If you are using IVR over FCIP and Fibre Channel, you need the ENTERPRISE PKG as well as the appropriate SAN extension license as shown in Table 13-3.

**Tip:** Be sure to enter the correct chassis serial number when purchasing your license packages. Choose **Switches** > **Hardware** and check the SerialNo Primary for the switch chassis in Fabric Manager or use the **show license host-id** CLI command to obtain the chassis serial number for each switch that requires a license. Your license will not operate if the serial number used does not match the serial number of the chassis you are installing the license on.

See Chapter 6, "Troubleshooting Licensing," for complete details on troubleshooting licensing issues.

### **Cannot Enable IVR**

**Symptom** Cannot enable IVR.

#### **Table 13-4 Cannot Enable IVR**

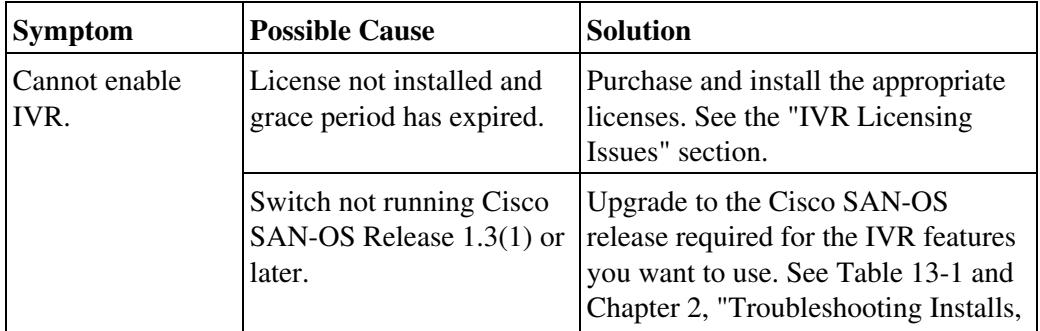

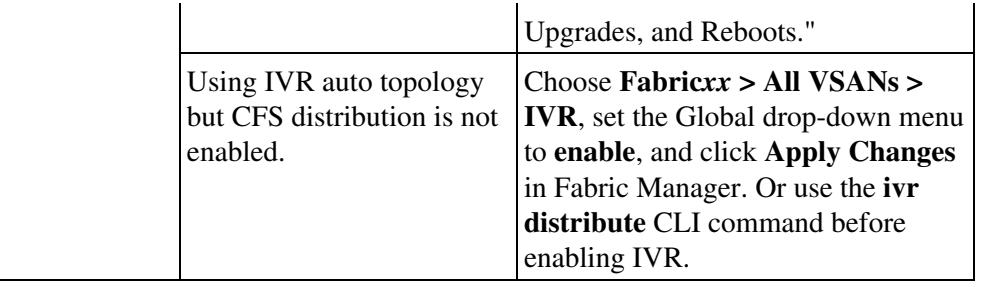

## **IVR Network Address Translation Fails**

**Symptom** IVR NAT fails.

#### **Table 13-5 IVR NAT Fails**

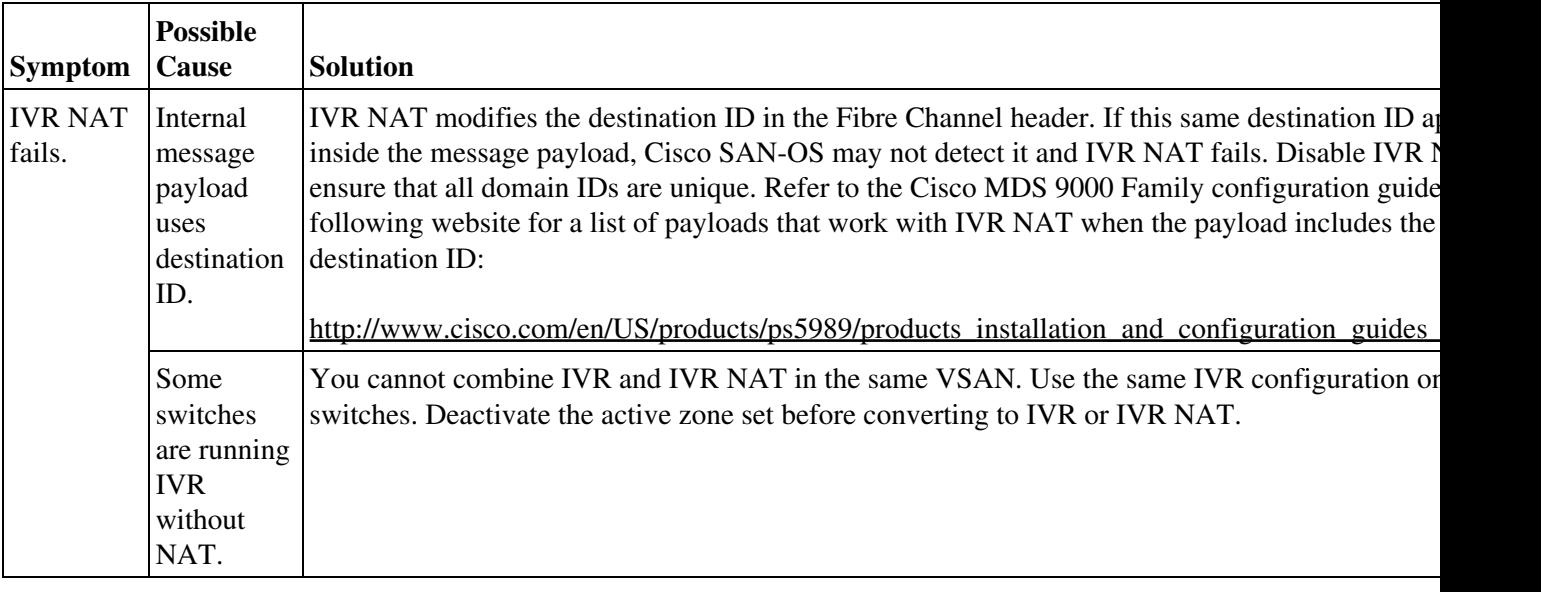

# **IVR Zone Set Activation Fails**

If zone set activation fails, you may see the following system messages:

**Error Message** IVR-2-IVZS\_ACTIVATION\_FAILED\_RETRYING: Inter-VSAN zoneset activation failed in VSAN [dec] : [chars]. retrying after [dec] seconds.

**Explanation** Inter-VSAN zone set activation failed in the listed VSAN. This might be an intermittent, regular zone set activation error. The activation is retried after the number of seconds listed in the message. **Recommended Action** No action is required.

This message is introduced in Cisco MDS SAN-OS Release 2.1(2).

**Error Message** IVR-3-IVZ\_ACTIVATION\_FAILED: Inter-VSAN zoneset [chars] activation failed.

**Explanation** Inter-VSAN zone set activation failed. **Recommended Action** No action is required.

This message is introduced in Cisco MDS SAN-OS Release 1.3(1).

**Error Message** IVR-3-IVZ\_ACTIVATION\_FAILED\_VSAN: Inter-VSAN zoneset [chars] activation failed in VSAN [dec].

**Explanation** Inter-VSAN zone set activation failed in the VSAN. **Recommended Action** No action is required.

This message is introduced in Cisco MDS SAN-OS Release 1.3(1).

**Error Message** IVR-5-IVZS\_ACTIVATION\_RETRYING: Inter-VSAN zoneset activation failed with error [hex] in VSAN [dec]. retrying after [dec] seconds.

**Explanation** Inter-VSAN zone set activation failed with VSAN shown in the error message. This could be an intermittent regular zone set activation error. The activation retried in the number of seconds shown in the error message. **Recommended Action** No action is required.

This message is introduced in Cisco MDS SAN-OS Release 1.3(3).

**Error Message** IVR-5-IVZS\_WAITING\_FOR\_LOWEST\_SWWN: Waiting for lowest switch WWN Inter-VSAN enabled switch in VSAN [dec].

**Explanation** This switch does not have the lowest switch world wide name (sWWN) in the VSAN. Only the inter-VSAN (IVR) enabled switch with the lowest sWWN can add the IVR zones to the regular active zone set in a VSAN. This switch is waiting until the IVR switch with the lowest sWWN adds the IVR zone and reactivates the zone set. **Recommended Action** No action is required.

This message is introduced in Cisco MDS SAN-OS Release 2.0(1b).

**Symptom** IVR zone set activation fails.

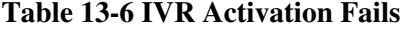

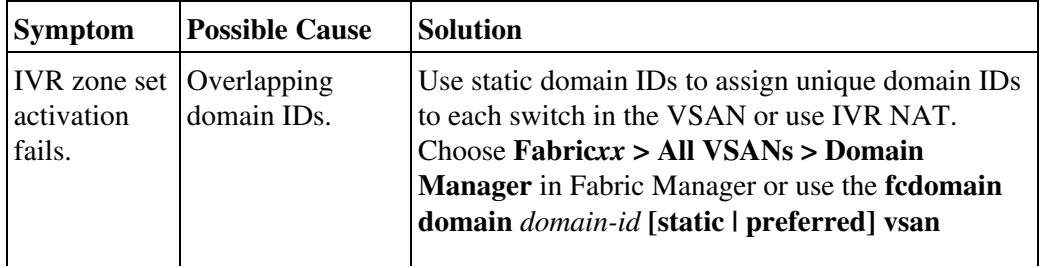

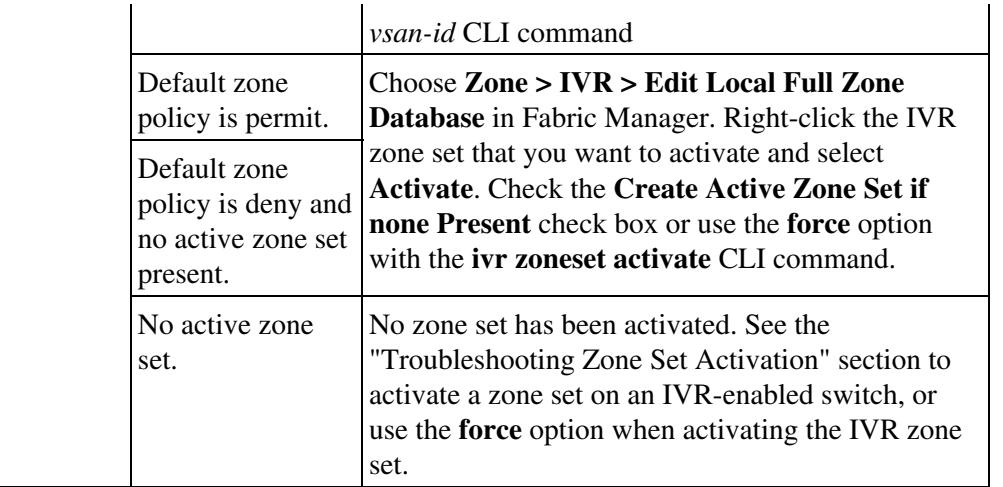

### **Border Switch Fails**

If an IVR-enabled switch fails, you must update the IVR topology to reflect this change if you are not using auto topology.

**Symptom** Border switch fails.

#### **Table 13-7 Border Switch Fails**

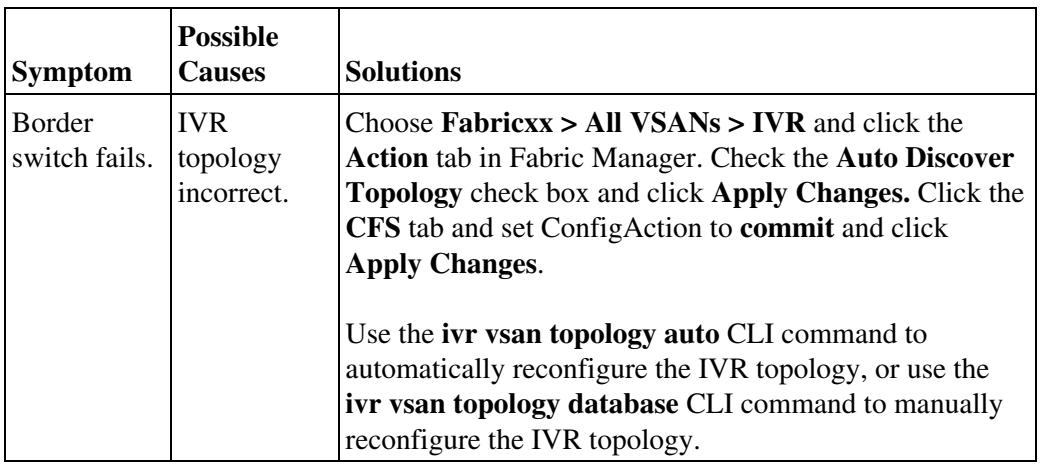

# **Traffic Does Not Traverse IVR Path**

**Symptom** Traffic does not traverse the IVR path.

**Table 13-8 Traffic Does Not Traverse IVR Path**

| <b>Symptom</b>                                | <b>Possible Cause</b>                                                                                          | <b>Solution</b>                                                                                                    |
|-----------------------------------------------|----------------------------------------------------------------------------------------------------|----------------------------------------------------------------------------------------------------|
| Traffic does<br>not traverse<br>the IVR path. | Fabric includes an<br>SN5428 or MDS 9020<br>switch and you have<br>not added the IVR<br>virtual domains to the | Choose Fabricxx $>$ All VSANs $>$ IVR and<br>click the Action tab in Fabric Manager. Fill<br>in the Create Virtual Domains for VSAN<br>field and click Apply Changes. Click the<br><b>CFS</b> tab, and set ConfigAction to <b>commit</b> , |

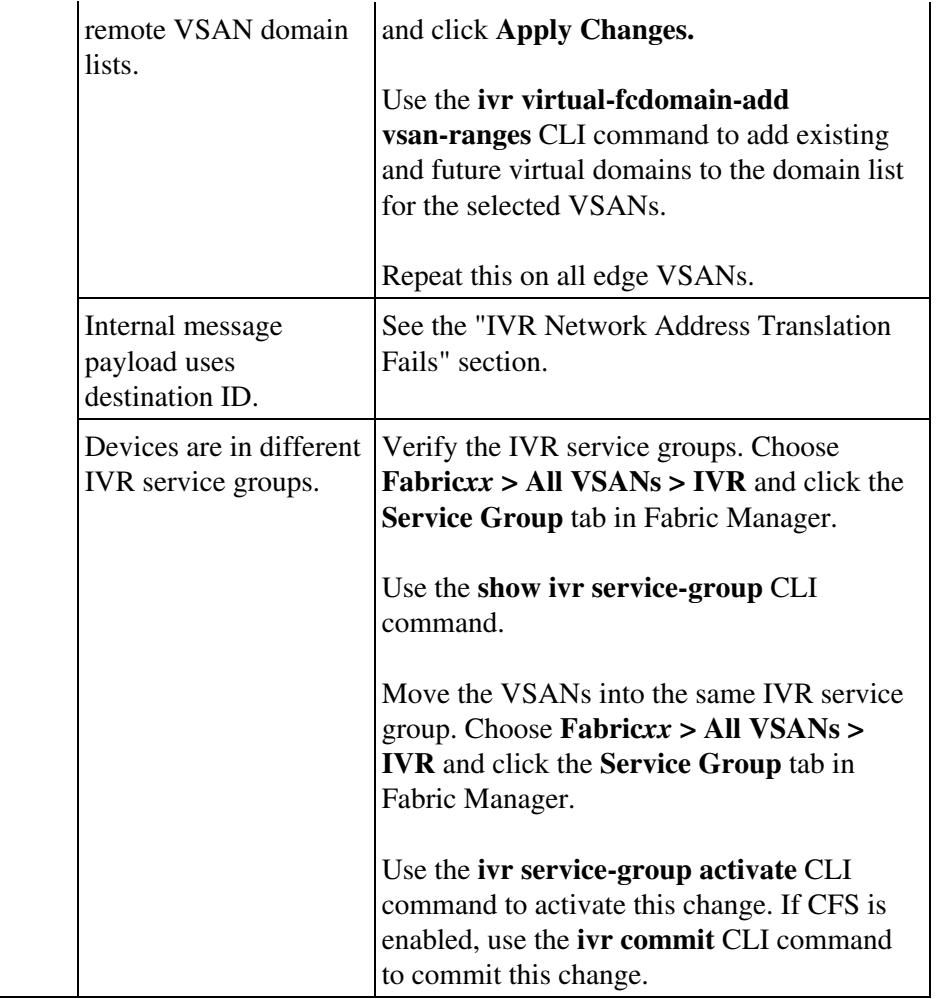

# **Link Isolated**

**Symptom** Link isolated.

### **Table 13-9 Link Isolated**

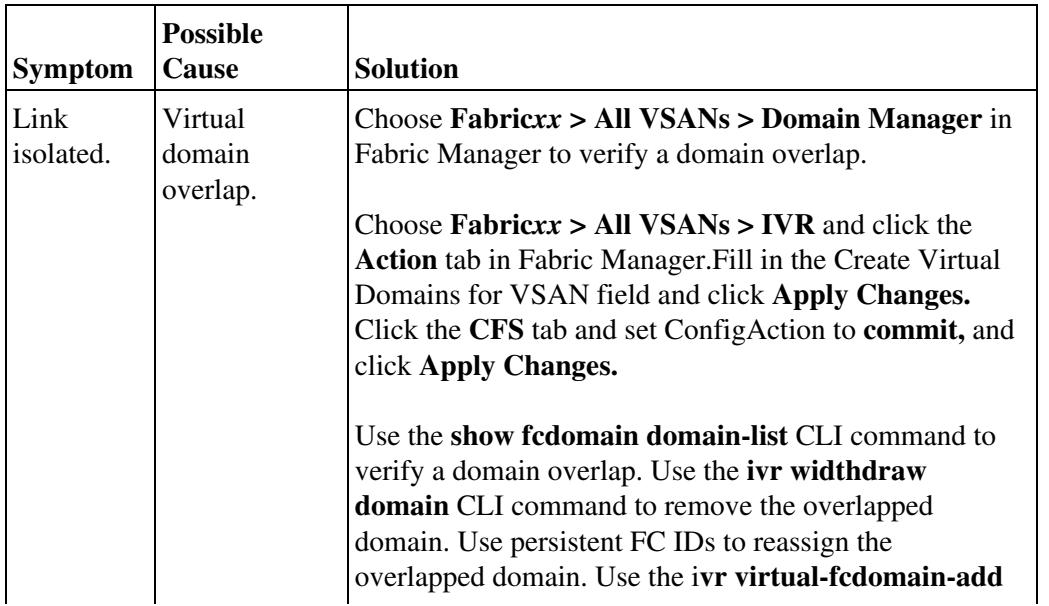

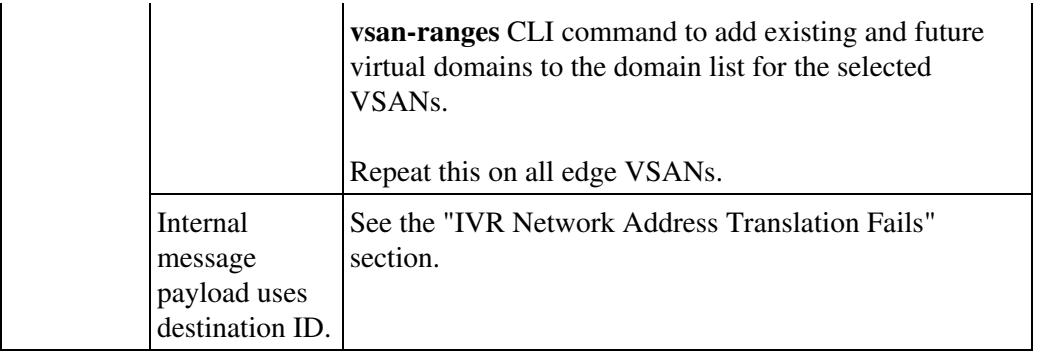

# **Persistent FC ID for IVR Failed**

**Symptom** Persistent FC ID for IVR failed.

#### **Table 13-10 Persistent FC ID for IVR Failed**

![](_page_11_Picture_209.jpeg)

# **LUN Configuration Failure in IVR Zoning**

**Symptom** LUN configuration failed in IVR zoning.

#### **Table 13-11 LUN Configuration Failure in IVR Zoning**

![](_page_11_Picture_210.jpeg)

# **Host Does Not Have Write Access to Storage**

**Symptom** Host does not have write access to storage.

#### **Table 13-12 Host Does Not Have Write Access to Storage**

Link Isolated 12

![](_page_12_Picture_217.jpeg)

### **Locked IVR CFS Session**

IVR uses CFS to distribute the IVR configuration. If you enable IVR auto topology, it also uses CFS to distribute and update the IVR VSAN topology on all switches. In rare cases, you may encounter problems where CFS locks IVR so that you cannot modify the configuration.

**Symptom** Locked IVR CFS session.

#### **Table 13-13 Locked IVR CFS Session**

![](_page_12_Picture_218.jpeg)

# **CFS Merge Failed**

If a CFS merge fails, you may see the following system messages:

**Error Message** IVR-2-CFS\_PEER\_LOST\_WITHIN\_SESSION: CFS peer with switch wwn [chars]was lost in the middle of an active CFS session. Abort the CFS session and reenter the configuration changes.

**Explanation** Due to port flaps (enable and disable of the VSAN), link outages, switch restarts and so on, a CFS peer switch of IVR was lost. The current configuration changes will not be applied to this peer until the peer merges with this switch. The CFS merge can fail if the configuration at the lost peer conflicts with the changes made in this session. Also, IVR auto topology could be out of sync with this peer. We recommend that you discard this

CFS session using the **ivr abort** command and then reenter the configuration changes. You can alternatively use Fabric Manager and/or Device Manager instead of the command line method.

**Recommended Action** No action is required. This message is introduced in Cisco MDS SAN-OS Release 2.0(1b).

**Error Message** IVR-3-MERGE\_FAILED: [chars].

**Explanation** An error occurred while merging the configuration. The reason for the failure is shown in the error message.

**Recommended Action** If you purchased Cisco support through a Cisco reseller, contact the reseller directly. If you purchased support directly from Cisco Systems, contact Cisco Technical Support.

This message is introduced in Cisco MDS SAN-OS Release 2.0(1b).

**Symptom** CFS merge failed.

**Table 13-14 CFS Merge Failed**

| <b>Symptom</b>       | <b>Possible Cause</b>                                                           | <b>Solution</b>                                                                                                    |
|----------------------|---------------------------------------------------------------------------------|----------------------------------------------------------------------------------------------------|
| CFS merge<br>failed. | IVR topology incorrect.                                                         | Choose Fabric $xx >$ All VSANs > IVR and<br>click the Action tab in Fabric Manager. Check<br>the Auto Discover Topology check box and<br>click Apply Changes. Click the CFS tab and<br>set ConfigAction to commit and click Apply<br><b>Changes.</b><br>Use either the <b>ivr vsan topology auto CLI</b> |
|                      |                                                                                 | command to automatically reconfigure the IVR<br>topology, or the ivr vsan topology database<br>CLI command to manually reconfigure the<br>IVR topology.                                                                                                    |
|                      | Maximum number of<br><b>VSANs or IVR VSAN</b><br>topology entries<br>reached.   | Reconfigure your fabric before merging to<br>reduce the number of VSANs or topology<br>entries. See Appendix C, "Configuration<br>Limits for Cisco MDS SAN-OS Release 3.x."                                                                                                    |
|                      | Conflicting entries in<br>the AFID database.                                    | Modify the conflicting entries in the AFID<br>database.                                                                                                    |
|                      | Conflicting<br>user-configured IVR<br><b>VSAN</b> topology<br>database entries. | Enable IVR auto-topology on both fabrics<br>before the merge and remove any<br>user-configured IVR VSAN topology database<br>entries.                                                                                                    |

# **Troubleshooting the IVR Wizard**

The IVR wizard in Fabric Manager simplifies the process of configuring IVR across your fabric. The IVR

wizard automatically checks for the appropriate Cisco SAN-OS version across the switches in the VSAN and determines which IVR features the switches are capable of. (See Table 13-1.)

This section describes the following warning or error dialog boxes that display when you configure IVR using the Fabric Manager IVR wizard:

- Warning: Not All Switches Are IVR NAT Capable or Are Unmanageable
- Error: The Following Switches Do Not Have Unique Domain IDs
- Error: Pending Action/ Pending Commits
- Error: Fabric Is Changing. Please Retry the Request Later

### **Warning: Not All Switches are IVR NAT Capable or are Unmanageable**

**Symptom** Warning: Not all switches are IVR NAT capable or are unmanageable.

![](_page_14_Picture_249.jpeg)

#### **Table 13-15 Not All Switches are IVR NAT Capable or are Unmanageable**

### **Error: The Following Switches Do Not Have Unique Domain IDs**

**Symptom** The following switches do not have unique domain IDs.

**Table 13-16 The Following Switches Do Not Have Unique Domain IDs**

| <b>Symptom</b>                                                | <b>Possible Cause</b>                                                                                                    | <b>Solution</b>                                                                                                    |
|---------------------------------------------------------------|----------------------------------------------------------------------------------------------------|----------------------------------------------------------------------------------------------------|
| The following<br>switches do<br>not have<br>ID <sub>s</sub> . | The listed switches<br>have duplicate domain<br>ID <sub>s</sub> in two or more<br>unique domain VSANs in your<br>proposed IVR<br>configuration. | Choose Fabricxx $>$ All VSANS $>$ Domain<br><b>Manager</b> and set the ConfigDomainId to a<br>unique number and set the Config Type<br>drop-down menu to static in Fabric Manager.<br>Set the Restart drop-down menu to<br>disruptive and click Apply Changes. This<br>triggers a disruptive restart to make the<br>running domain ID match the configured<br>domain ID. |
|                                                               |                                                                                                    |                                                                                                    |

![](_page_15_Picture_155.jpeg)

## **Error: Pending Action/ Pending Commits**

**Symptom** Pending action on pending commit error displays.

![](_page_15_Picture_156.jpeg)

![](_page_15_Picture_157.jpeg)

### **Error: Fabric Is Changing. Please Retry the Request Later**

This error may occur if there are different versions of Cisco SAN-OS on the IVR-enabled switches. You should upgrade all IVR-enabled switches to the same version of Cisco SAN-OS.

#### **Back to Main Page**: [Cisco MDS SAN-OS Troubleshooting Guide](http://docwiki.cisco.com/wiki/Cisco_MDS_SAN-OS_Troubleshooting_Guide)